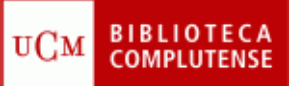

## **PUBMED**

## (31/10/2013)

- 1) Crearse una cuenta en PubMed.
- 2) Localizar los 10 artículos más relevantes a texto completo gratuito sobre el tema *intoxicación alimentaria por Salmonella.*
- 3) Localizar artículos sobre *enfermedades transmitidas por alimentos.*
	- Seleccionar las revisiones sistemáticas y crearnos una colección en nuestra cuenta.
	- Seleccionar los artículos publicados en español desde 2010 y enviarlos al "Clipboard".
- 4) Buscar los artículos que se han publicado en *Revista Española de Salud Pública,*  volumen 17, número 4.
- 5) Buscar en la Base de Datos MeSH *prevención y control de enfermedades transmitidas por alimentos.*
	- ¿Cuántos artículos aparecen en PubMed?
	- ¿Cuántos artículos aparecen en PubMed como tema principal del documento?
	- Crear una RSS con esta búsqueda.
	- Crear una alerta semanal con esta búsqueda.
- 6) Exportar a mi gestor bibliográfico (RefWorks, EndNote Web, etc.), los artículos guardados en "Clipboard".
- 7) Buscar los artículos que se hayan publicado sobre *botulismo* en la revista *Meat Science*.